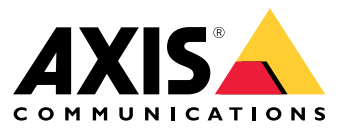

Installation and migration guide

#### **Overview**

### **Overview**

The installation file includes both the client and the server. The client provides access to recordings and live video. The server handles all communication with cameras, video encoders, and auxiliary devices in the system.

You can install the client on the same computer as the server or on separate computers. We recommend that you install the server on <sup>a</sup> dedicated computer for best performance and stability.

### <span id="page-2-0"></span>**Install**

### Install

#### **Install**

When you download you can choose between these installers:

- An exe file for <sup>a</sup> full server and client installation. The setup assistant lets you choose between server or client or both.
- An msi file for a full server and client installation.
- An msi file for <sup>a</sup> client installation only.

#### Note

- Make sure you have full administrator rights on the computer you want to install .
- When you upgrade to <sup>a</sup> newer version, the background service stops and there will be no recording during the upgrade. The background service starts again after the upgrade.
- 1. Go to *<https://www.axis.com/products/axis-camera-station-5>*, sign in with your MyAxis account, and download your preferred installer for the latest version of AXIS Camera Station.
- 2. Double-click the downloaded file and click **Yes** to allow it to make changes to your device.
- 3. Follow the on-screen instructions in the setup assistant.

### Upgrade AXIS Camera Station

## Upgrade AXIS Camera Station

#### Note

- If your current version is earlier than 4.31.018, you must first upgrade to version 5.24 because the database is upgraded after version 5.24. Then you can upgrade to the latest version.
- If your current version is 4.31.018 or later, you can directly upgrade to the latest version.
- Old SDK support is completely removed since version 5.45. For integrations using the old SDK, contact your integration provider for an upgraded integration.
- 1. In AXIS Camera Station Service Control, click **Stop** to stop the service.
- 2. Go to *<https://www.axis.com/axis-camera-station/download/list>* and download the version you want to upgrade to.
- 3. *[Install](#page-2-0) on page [3](#page-2-0)* . Select **Install current version** if you are not installing the latest version.

For more information, see the following files:

- *AXIS Camera Station 5.13 [Migration](https://www.axis.com/dam/public/17/14/7e/how-to--axis-camera-station-migration-guide-to-version-513-or-above-en-US-108691.pdf) Guide*
- *AXIS Camera Station 5 [Migration](https://www.axis.com/dam/public/e4/c5/5b/migration-guide-from-axis-camera-station-4-to-5-or-above-en-US-376126.pdf) Guide*

## Need more help?

# Need more help?

### **Useful links**

- *Installation [parameters](https://www.axis.com/dam/public/76/4b/d4/installation-parameters-microsoft-installer-en-GB+en-US-416222.pdf) - Microsoft installer*
- *[Installation](https://www.axis.com/dam/public/93/d6/fa/installation-switches-executable-en-GB+en-US-416223.pdf) switches - executable*
- *[release](https://www.axis.com/ftp/pub_soft/cam_srv/cam_station/latest/relnote.txt?_gl=1*arcs8s*_ga*MzM4NDM5MDAuMTY0MjA4MjkwNw..*_ga_T9SZM6VD8F*MTY0MjE1MDczNS43LjEuMTY0MjE1MDgwMy4w) notes*
- *user [manual](https://help.axis.com/en-us/axis-camera-station-5)*
- *[tutorial](https://help.axis.com/axis-camera-station-tutorial-videos) videos*

### **Contact support**

If you need more help, go to *[axis.com/support](https://www.axis.com/support)*.

Installation and migration guide AXIS Camera Station © Axis Communications AB, 2019 - 2024

Ver . M12.2 Date: June 2024 Part no. T1 0133864